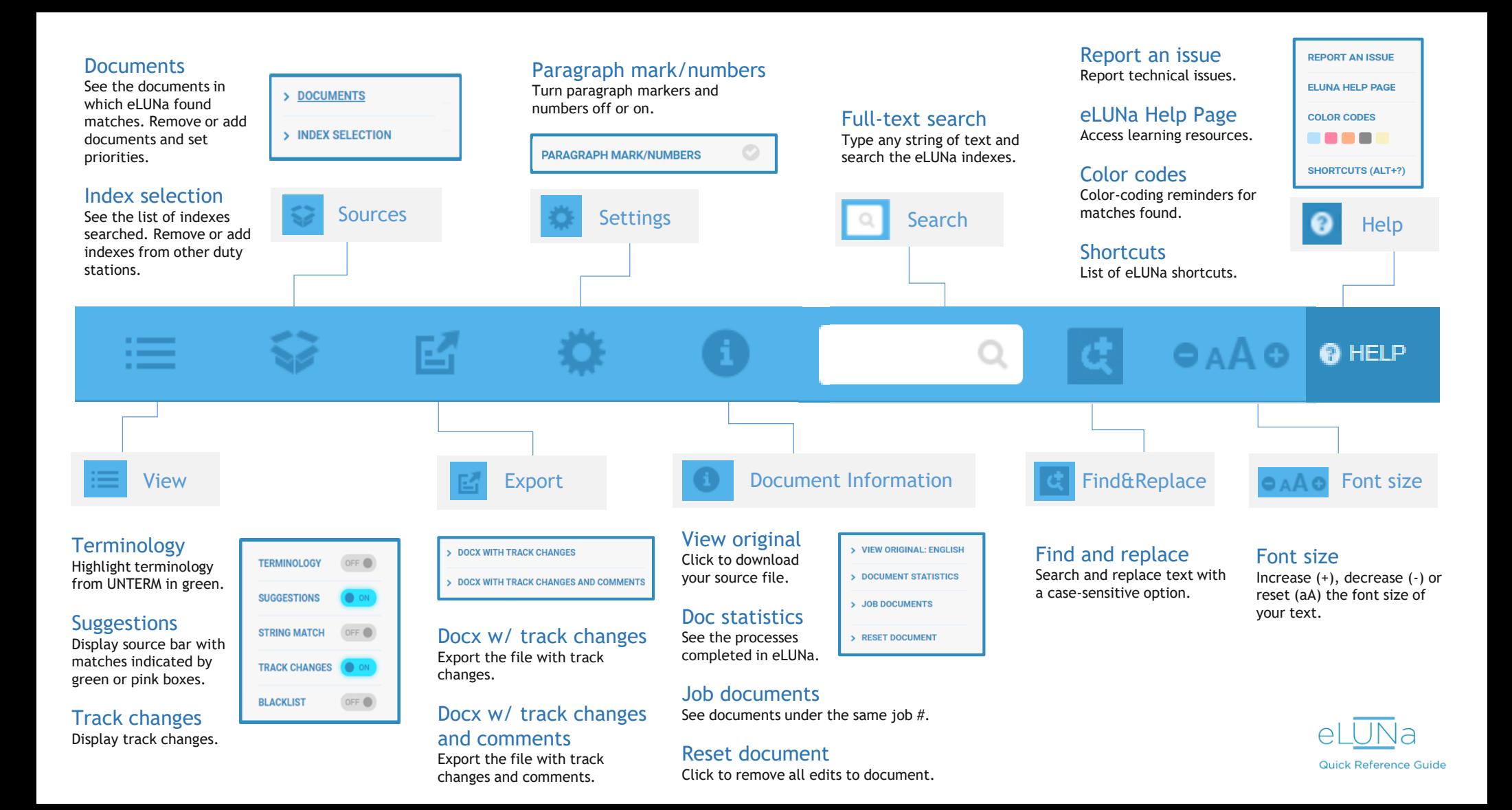

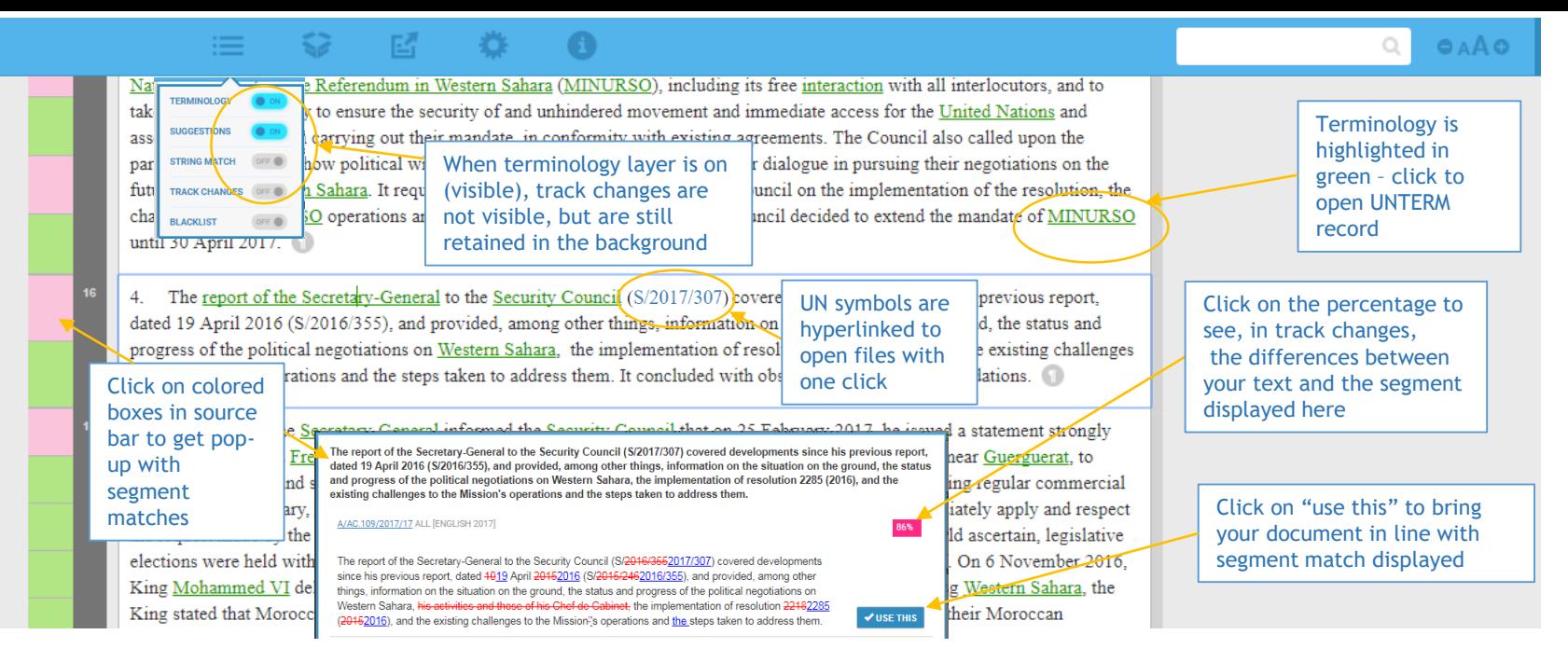

## **Browser, log in and support**

eLUNa is supported by **Google Chrome**. Go to **cms.unov.org** to log in.

Enter the job number and upload a Word file. File must be .docx only. If your Word file is .doc, open it in Word and resave as .docx

Report problems via the **Report an issue** option under the Help menu.

## **Color codes**

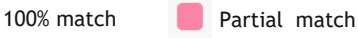

**ctrl+down**

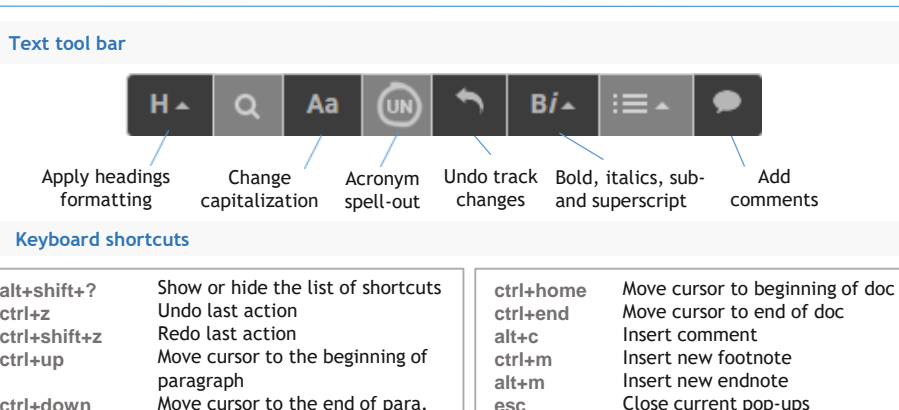

**esc**

## **Keyboard shortcuts (***continued***)**

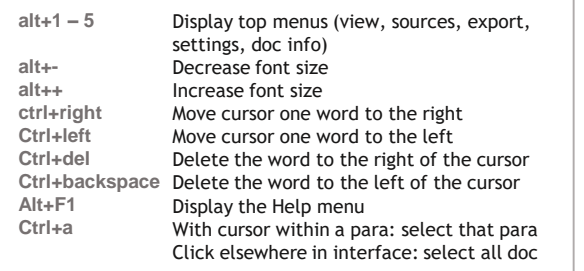

For more information, see the User Guide at<https://cms.unov.org/meta/elunaeditorial>.

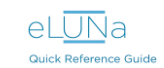